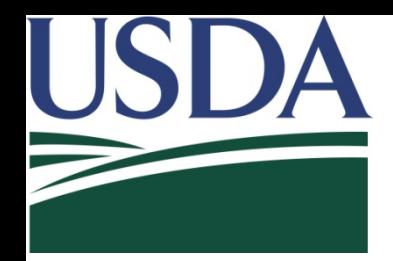

### **Overview of Giraffe**

#### **G**eographic **I**nformation **R**unning **A**rea **F**rame **F**orms **E**lectronically

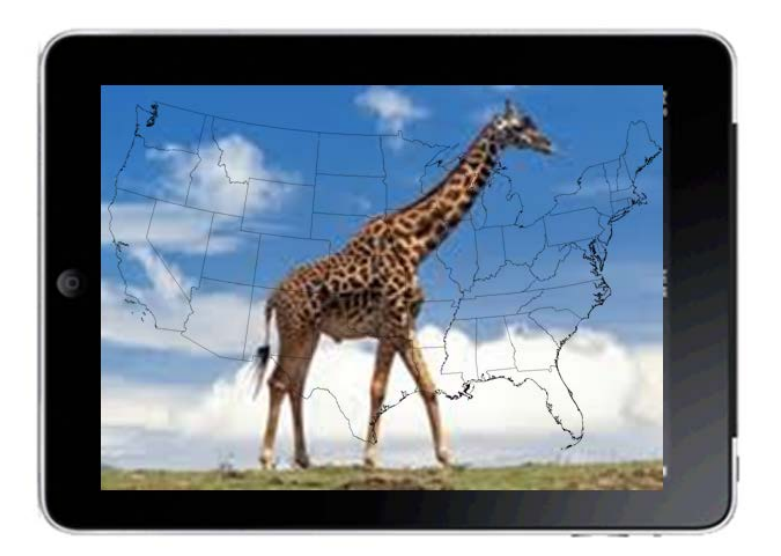

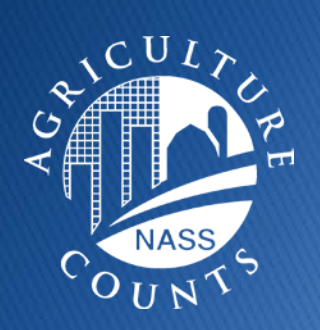

National Agricultural Statistics Service Presented by: Michael Gerling

#### *The TEAM*

Executive Sponsors Jeff Bailey, Mark Harris, Chris Messer

Eric Wilson – Team Leader

Michael Gerling, Matt Deaton, William Jordan, David Hancock, Leslee Lohrenz, Pam Hird, Prince Hakim, Jonathan Lisic

> Linda Lawson – Indiana Debbie Dunham – Indiana

Sherry Deane – Pennsylvania Jillayne Weaber – Pennsylvania

Eric Stebbins – Washington

Iowa State University Sarah Nusser Alan Dotts Andrew Vardeman

Goals

- ▶ Overview of Giraffe and June Area Survey
	- Imagery
	- Navigation
	- Delineation
	- Description
- ▶ Current Status
- ▶ Technical Notes

# **Overview of June Area Survey**

- Annual survey that provides data on U.S. crops, livestock, grain storage capacity, and type and size of farm.
- ▶ Comprised of designated land areas (segments). Each segment is about 640 acres (1 square mile).
- 11,000 segments surveyed across the U.S.

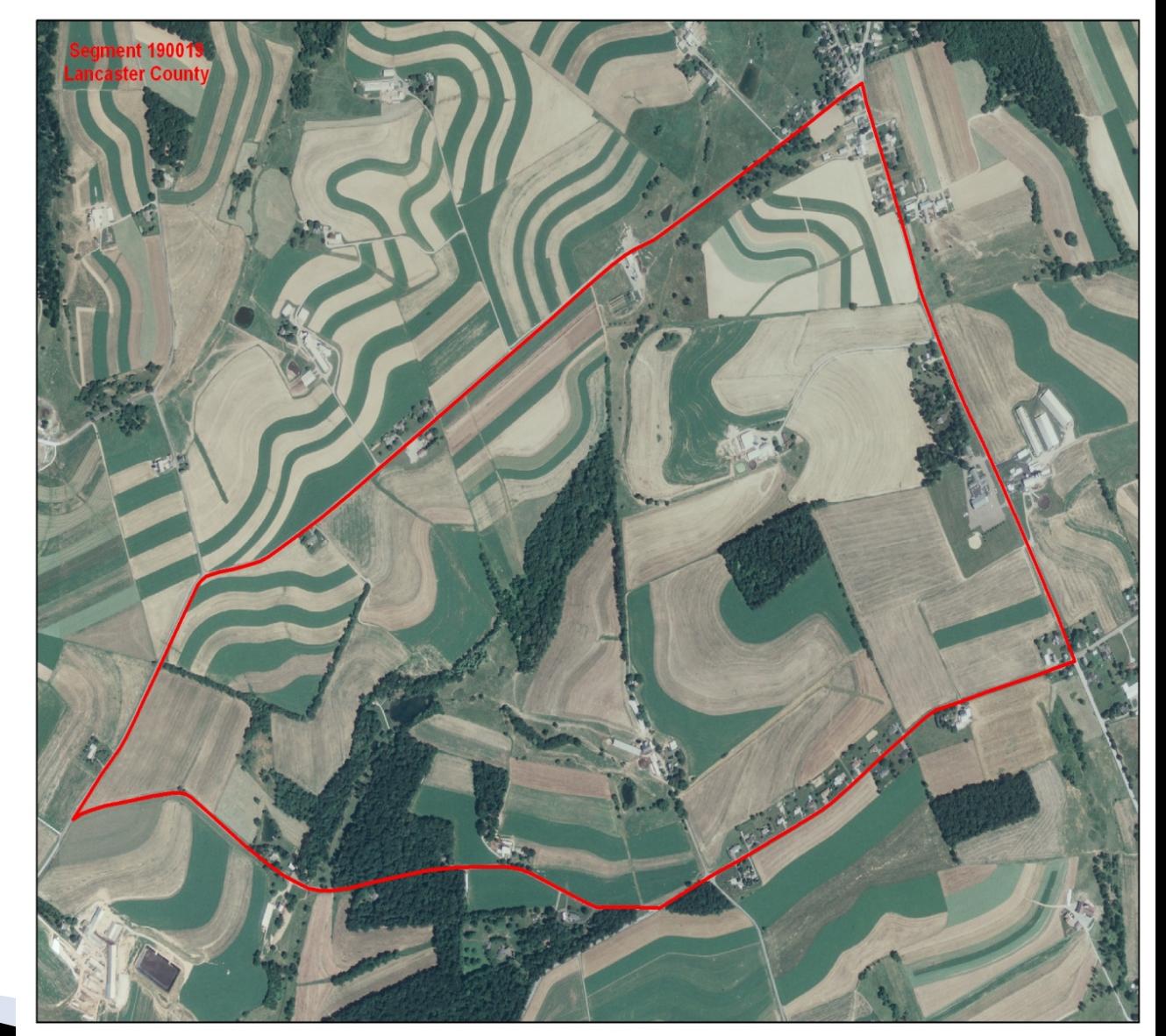

# **Overview of June Area Survey**

- Using a provided aerial photo, the interviewer divides segment into tracts representing unique land operating arrangements.
- Interviewers screen for whether tract is part of a farm and collect crop and livestock information for each tract.
- 42,000 Agricultural Tracts.
- Paper questionnaire used to record data.

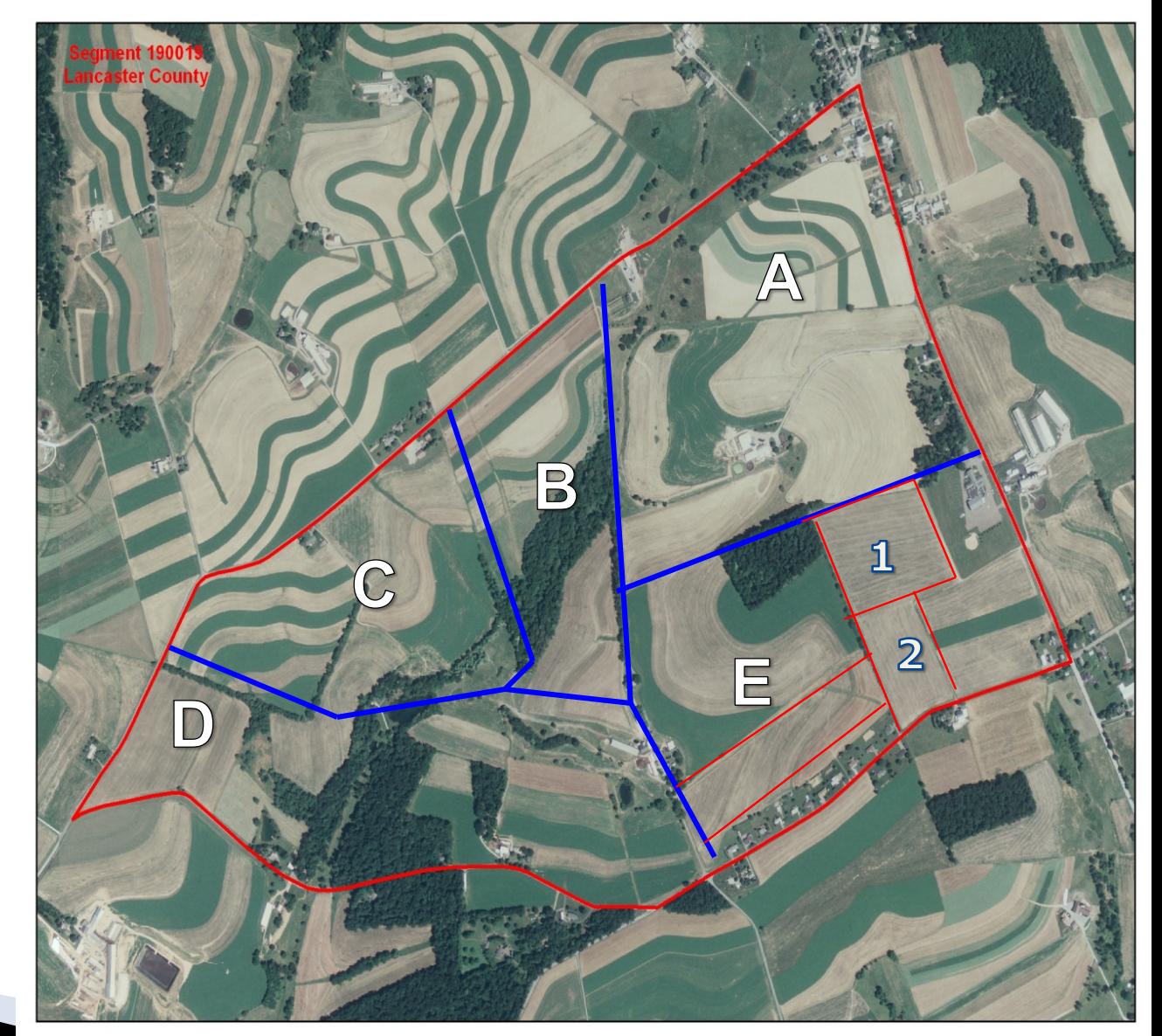

#### **SECTION D – CROPS AND LAND USE ON TRACT** 47

Now I would like to ask about each field inside this blue tract boundary and its use during 2013.

#### **Current Paper Version of Section D.**

#### **Several Rows and Columns.**

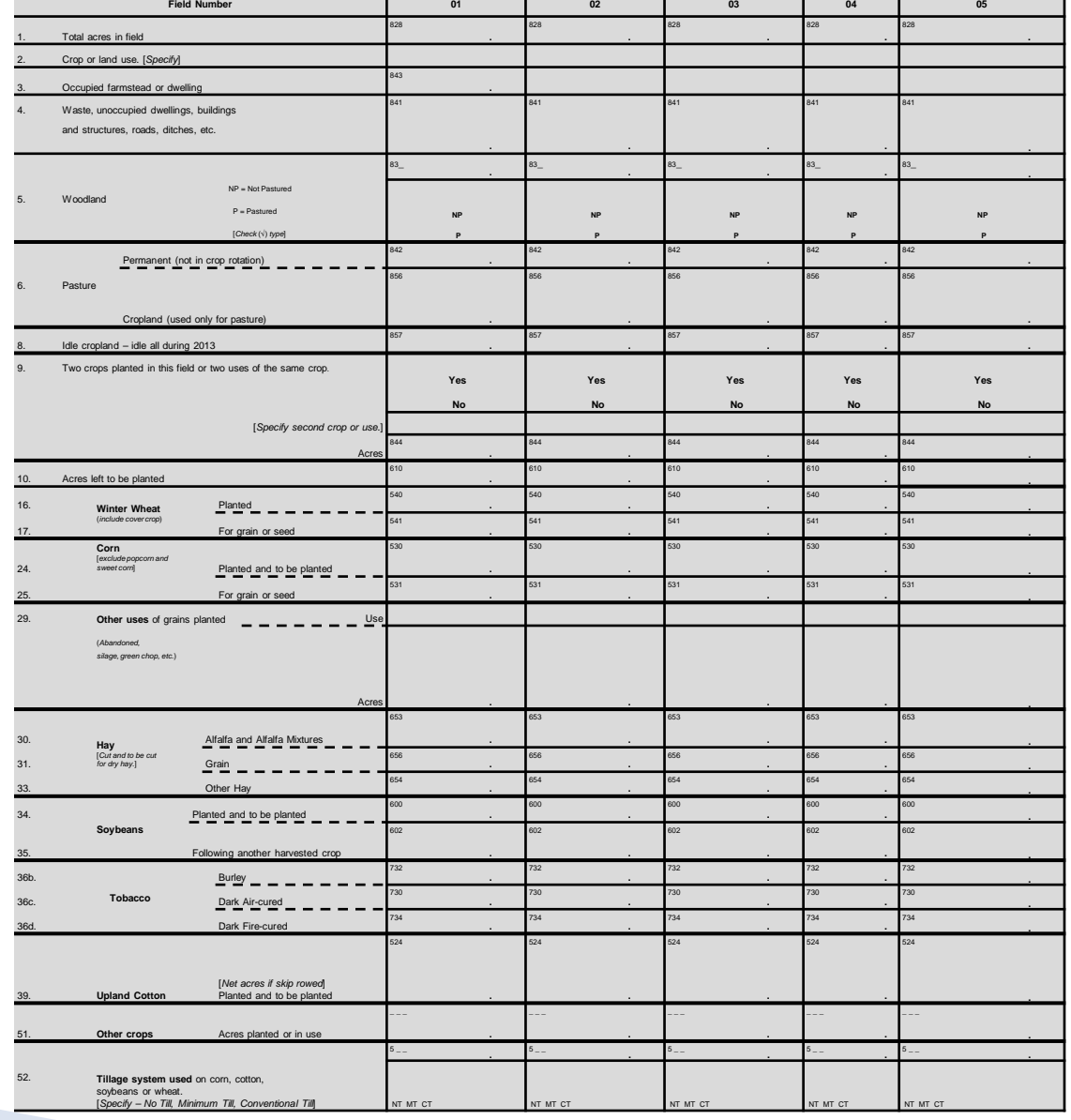

#### Thin Client CAPI Framework

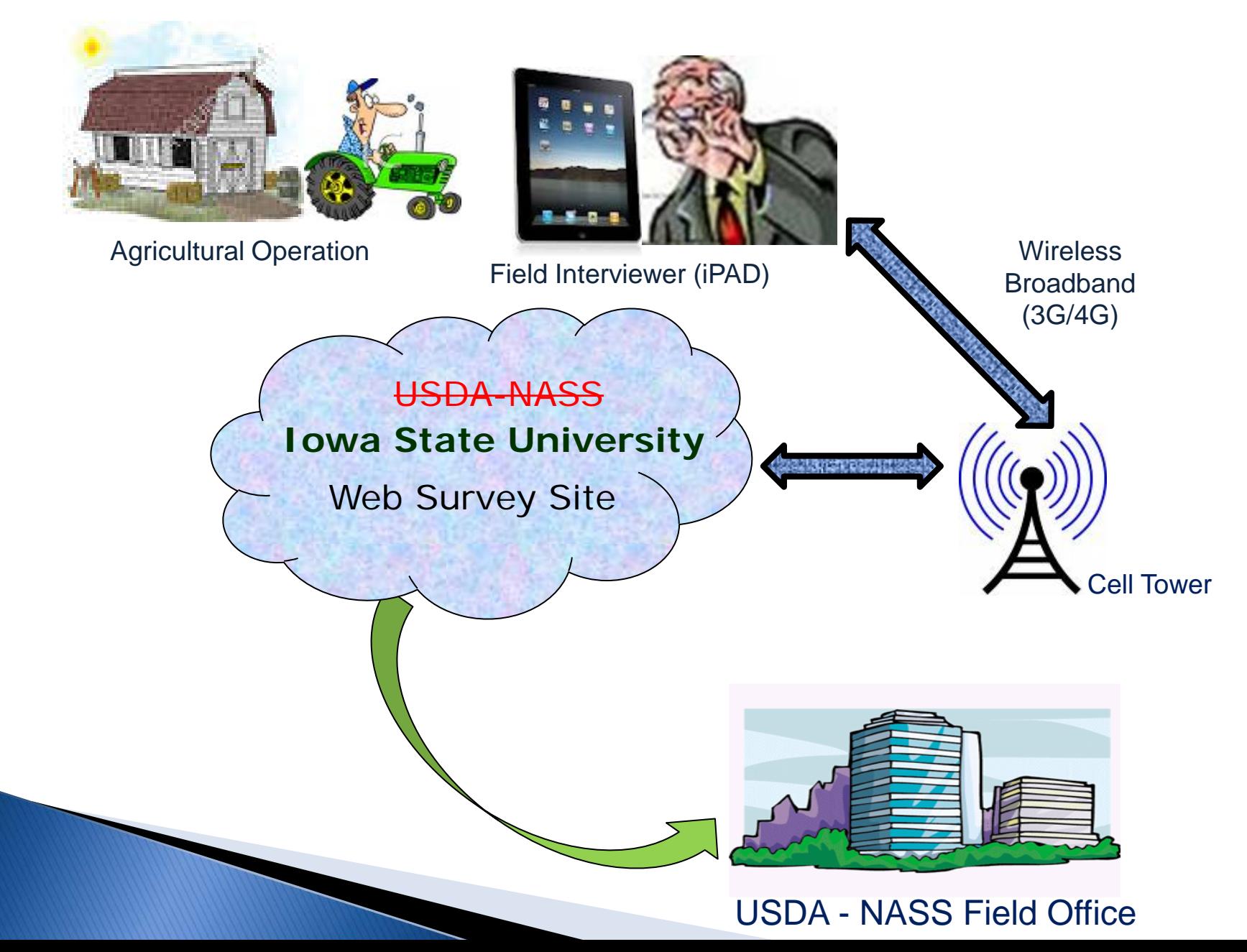

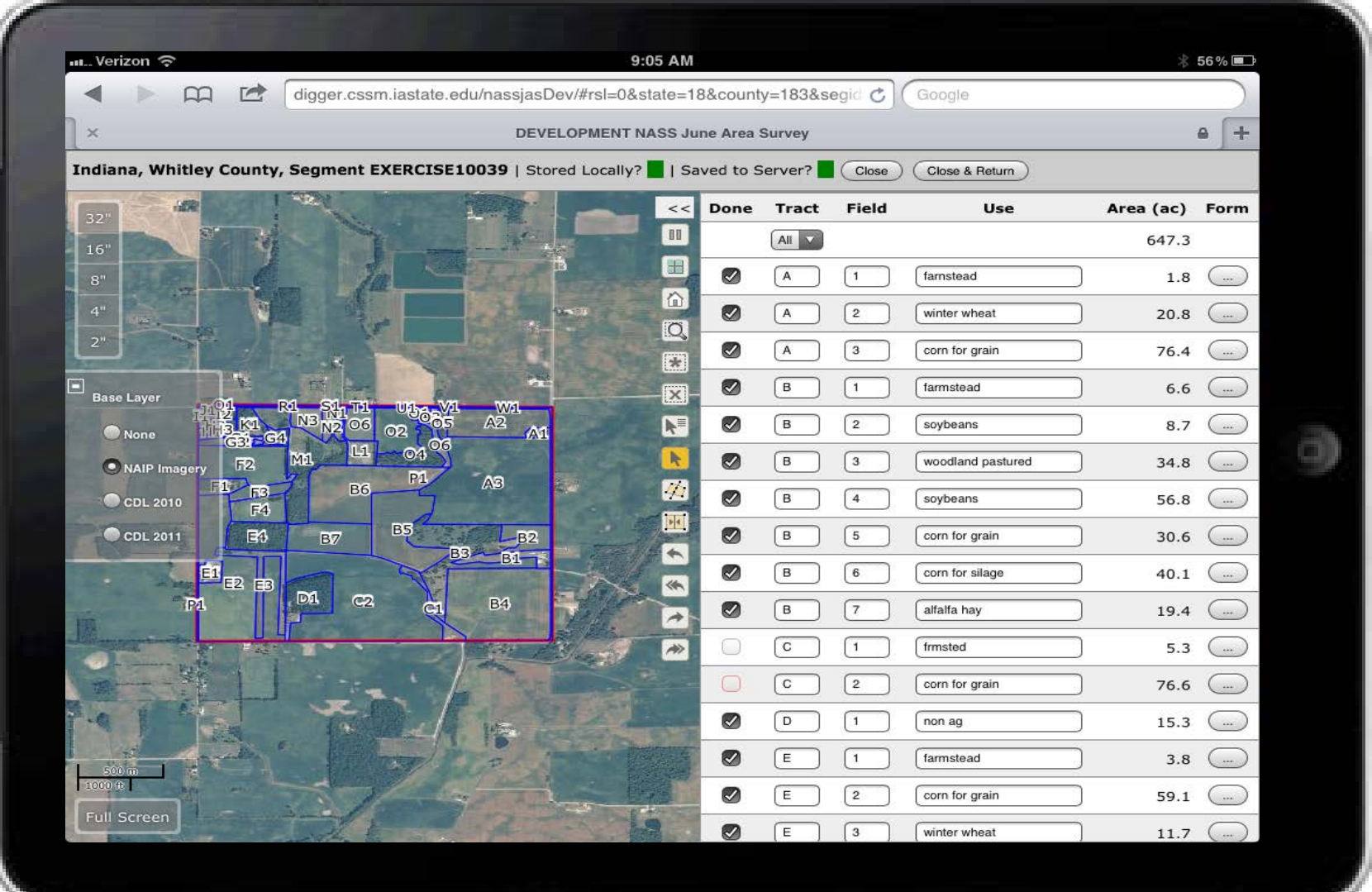

## **Powered by** *Giraffe*

#### **Available Tools**

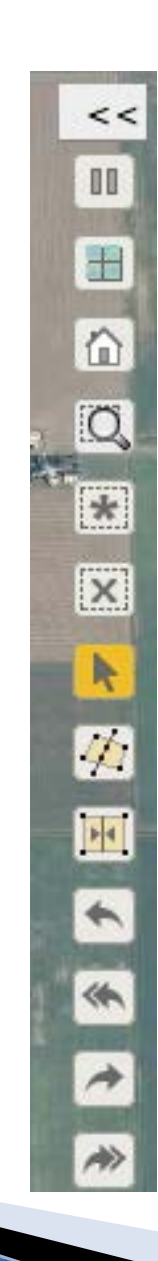

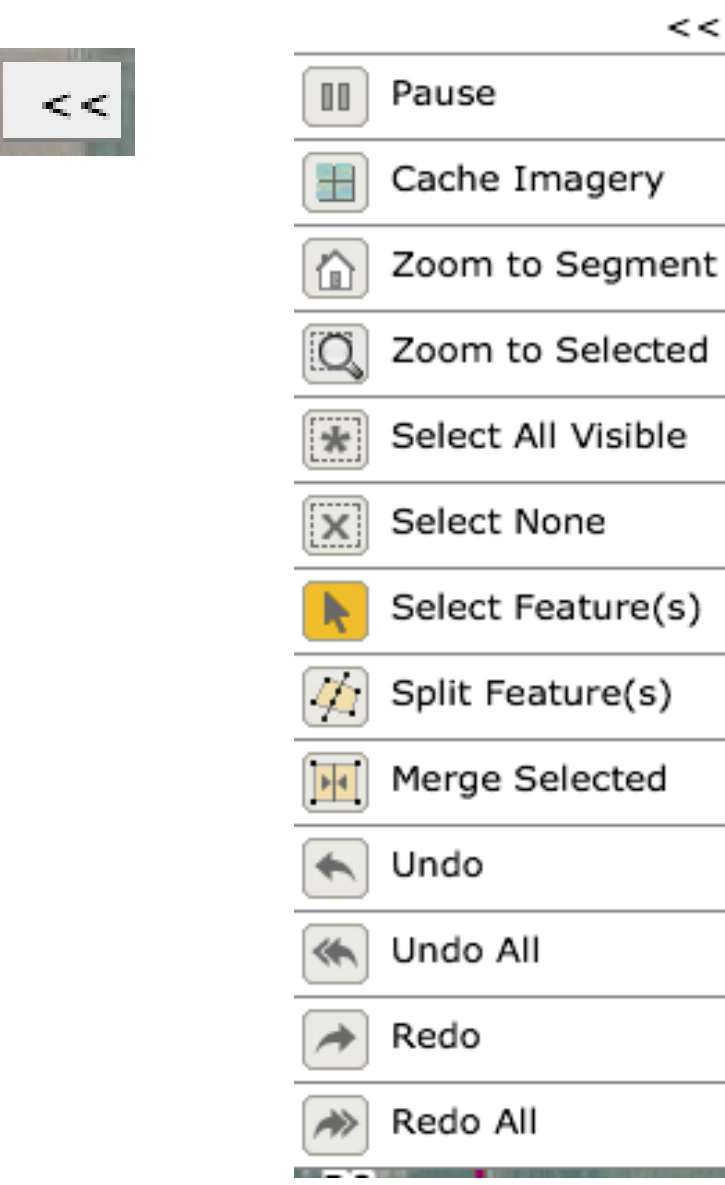

<

Select the Split Button tool. Start a new line by tapping once outside of the red boundary and a yellow circle will appear.

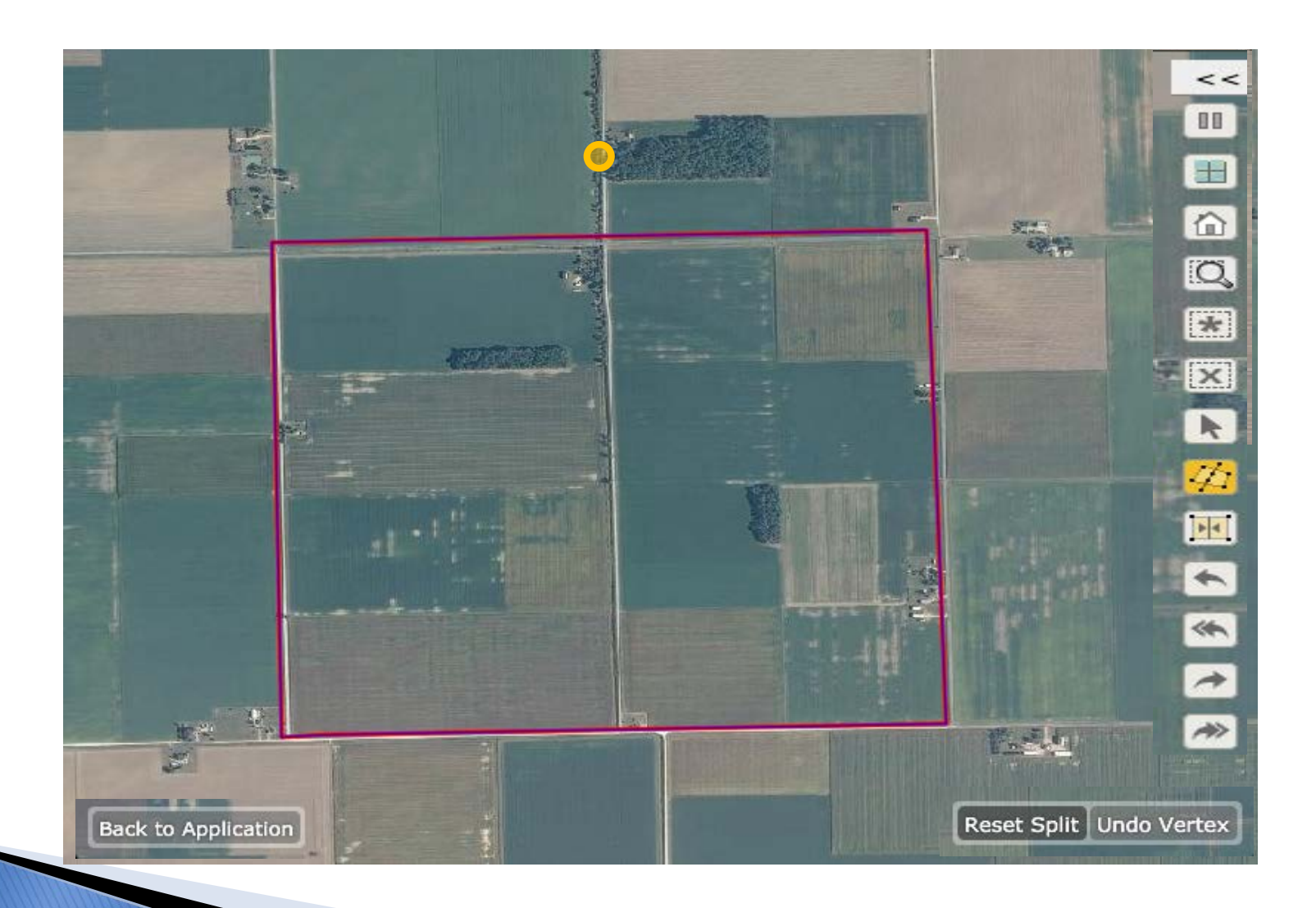

Drawing lines is NOT a dragging motion. Lift your finger and tap outside the bottom edge of the red boundary and another yellow circle will appear with a yellow line connecting the two circles.

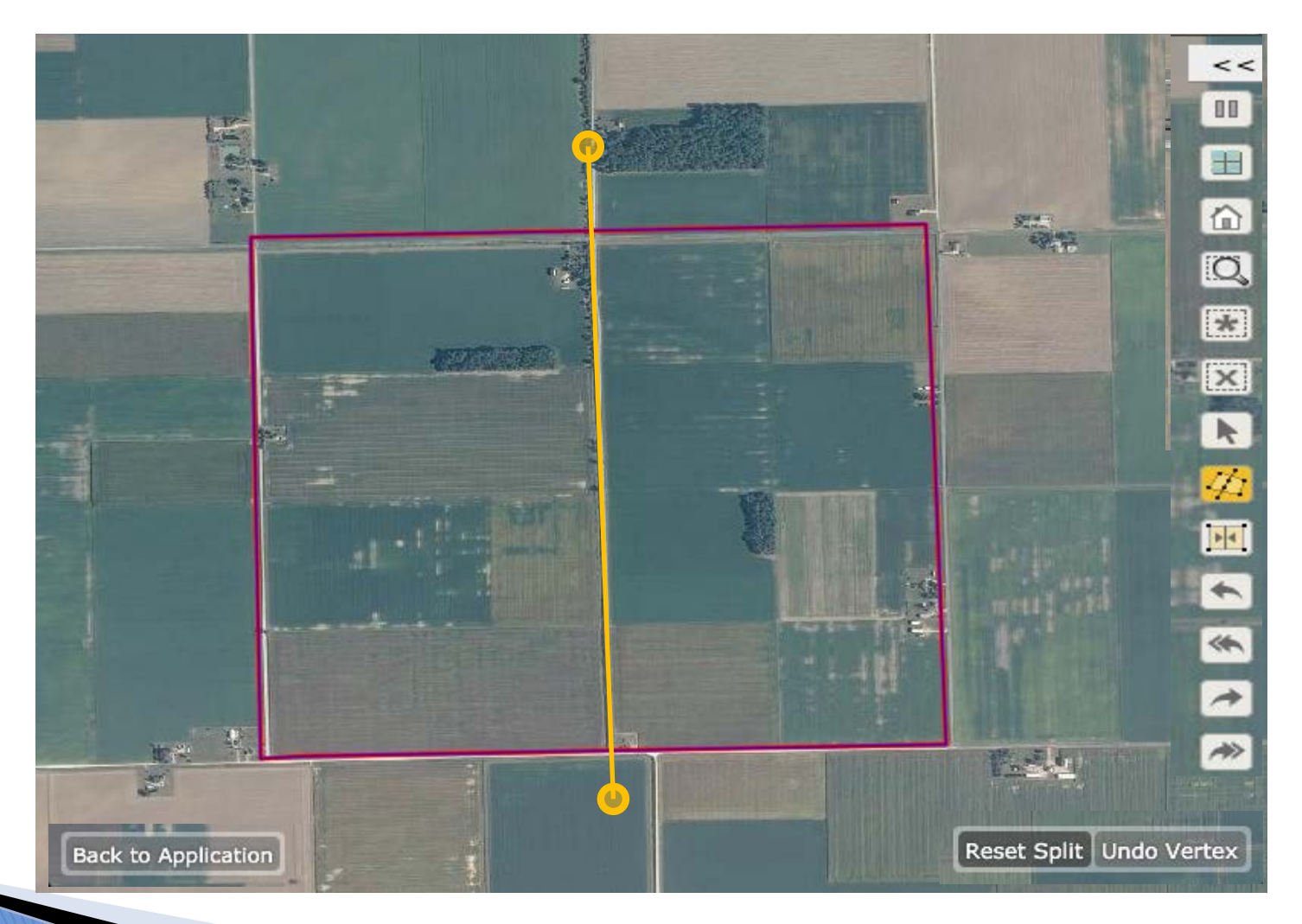

Tapping quickly 2 times completes a line. Make sure to do this outside of the red boundary and close to the last yellow circle.

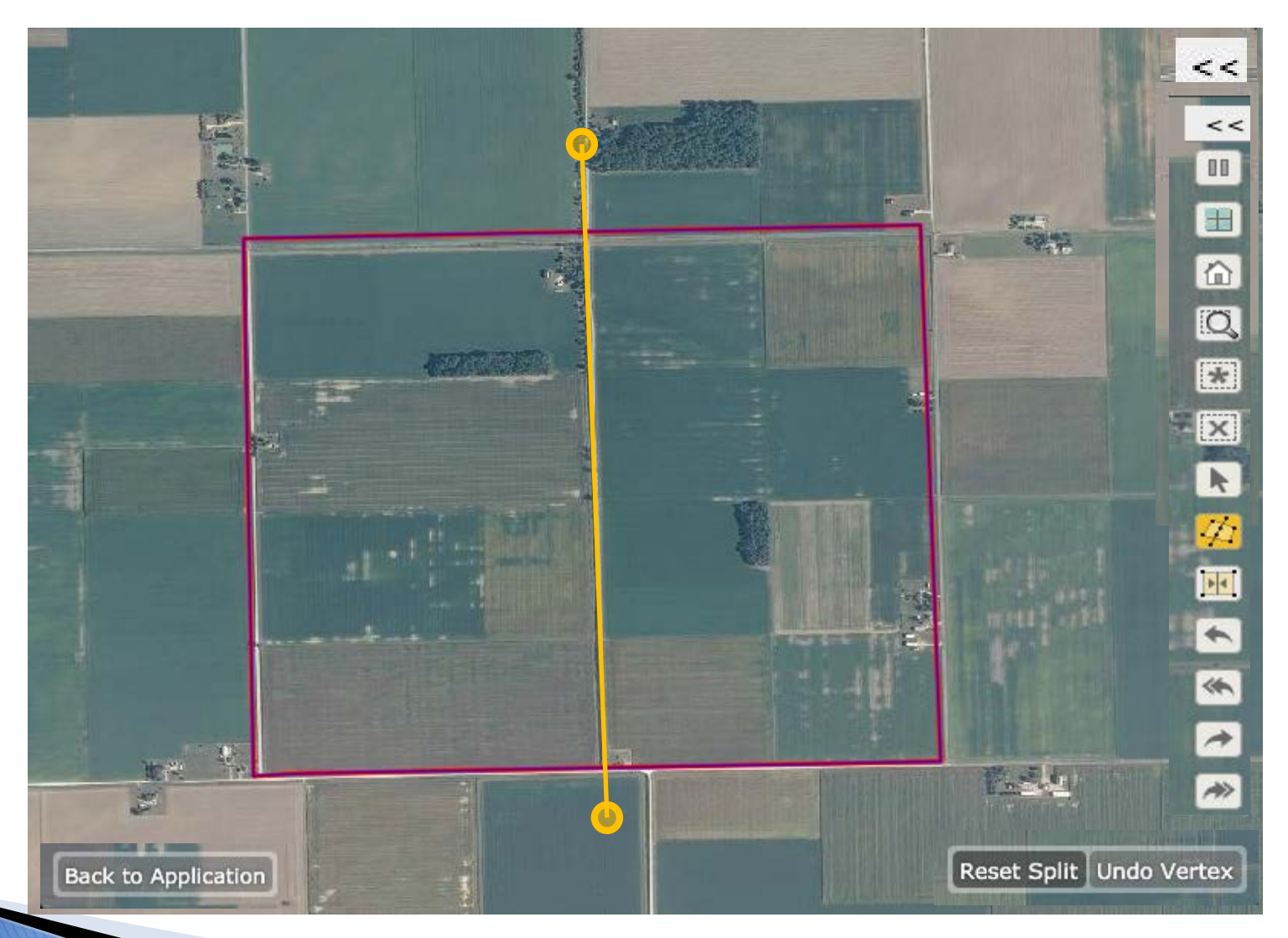

Once you tap twice a blue line will appear within the red boundary and all circles and lines outside the boundary will disappear.

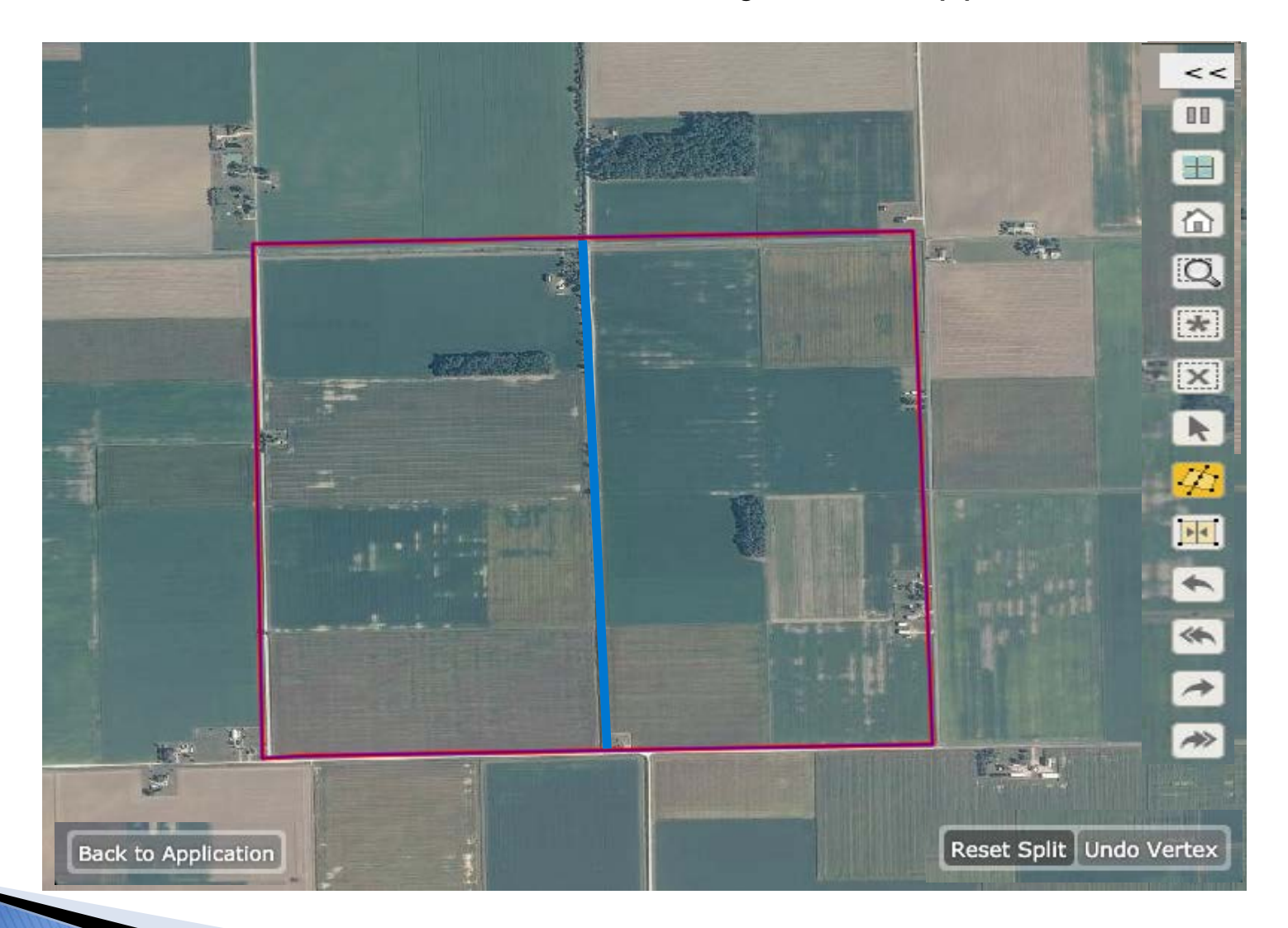

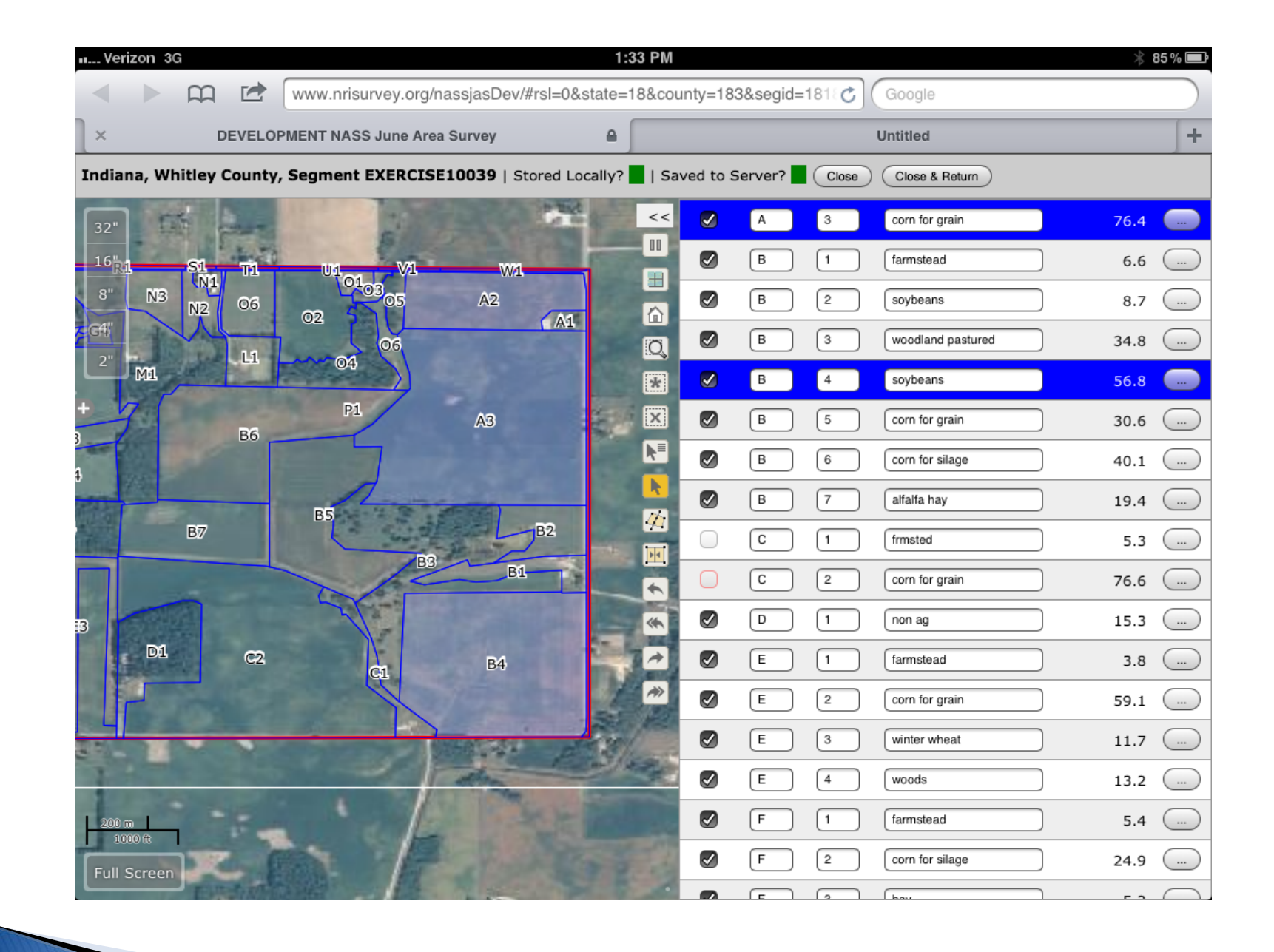

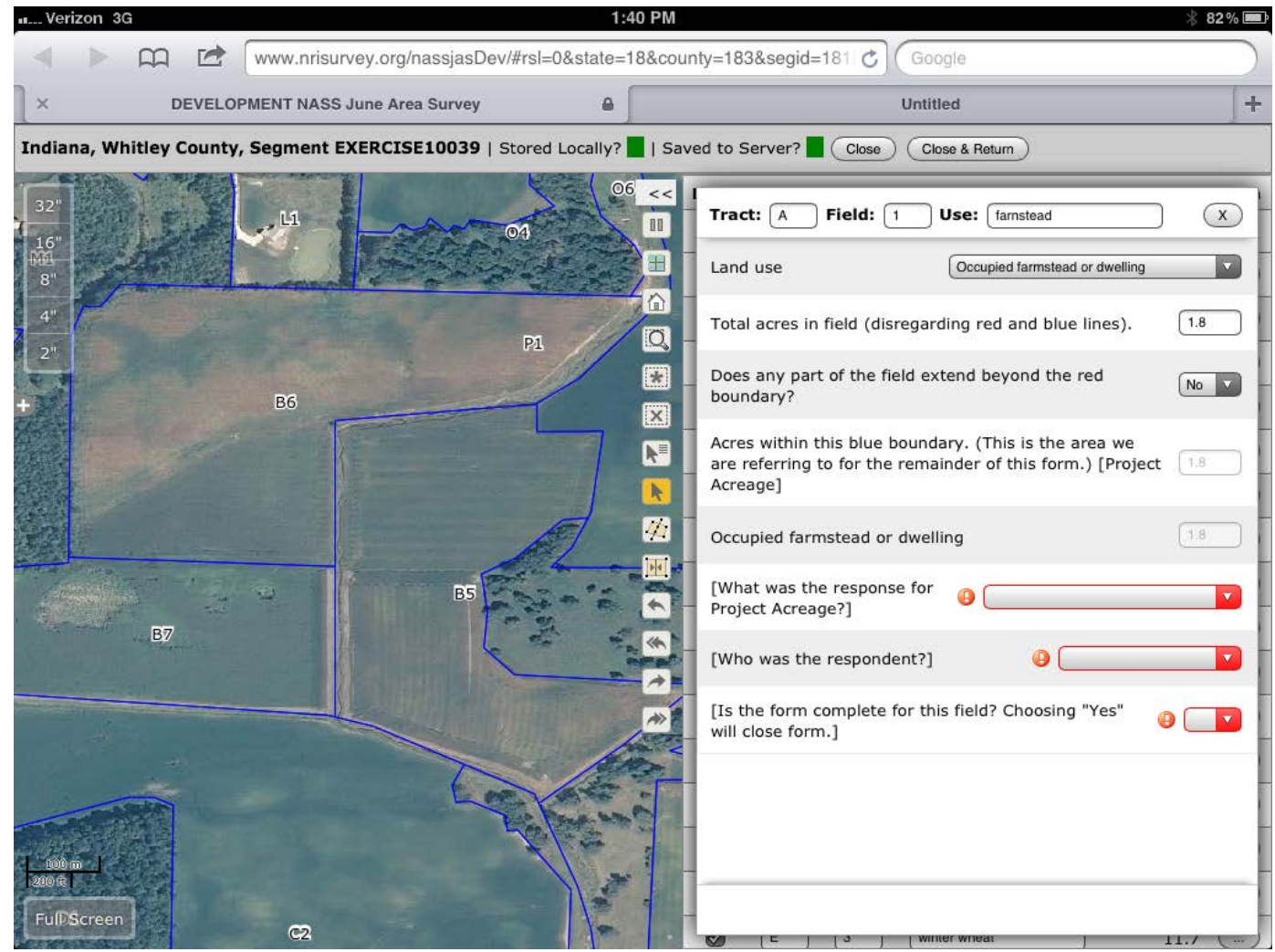

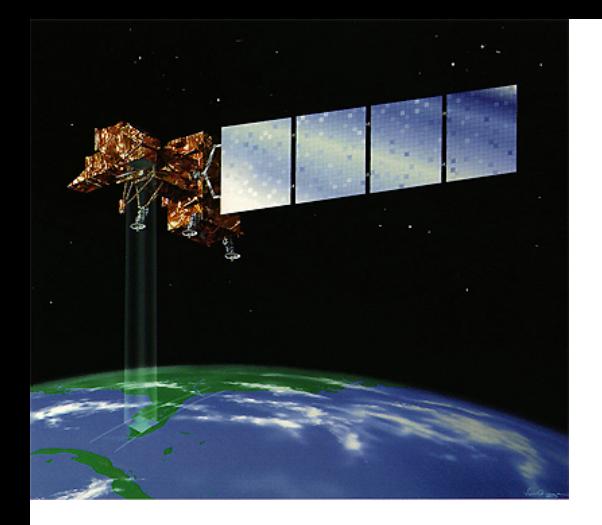

#### **National Agricultural Imagery Program (NAIP Imagery)**

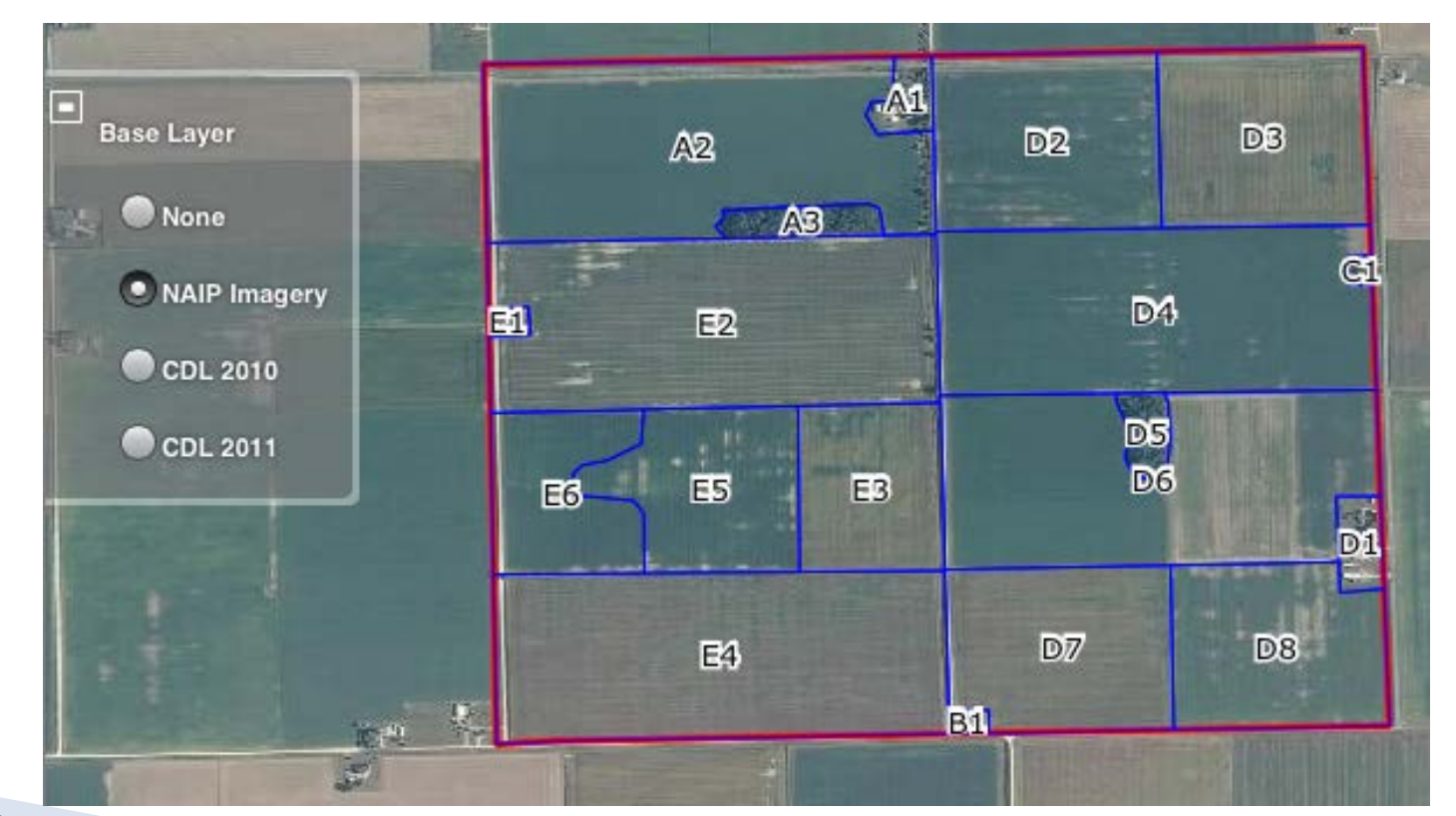

#### **2011 Cropland Data Layer**

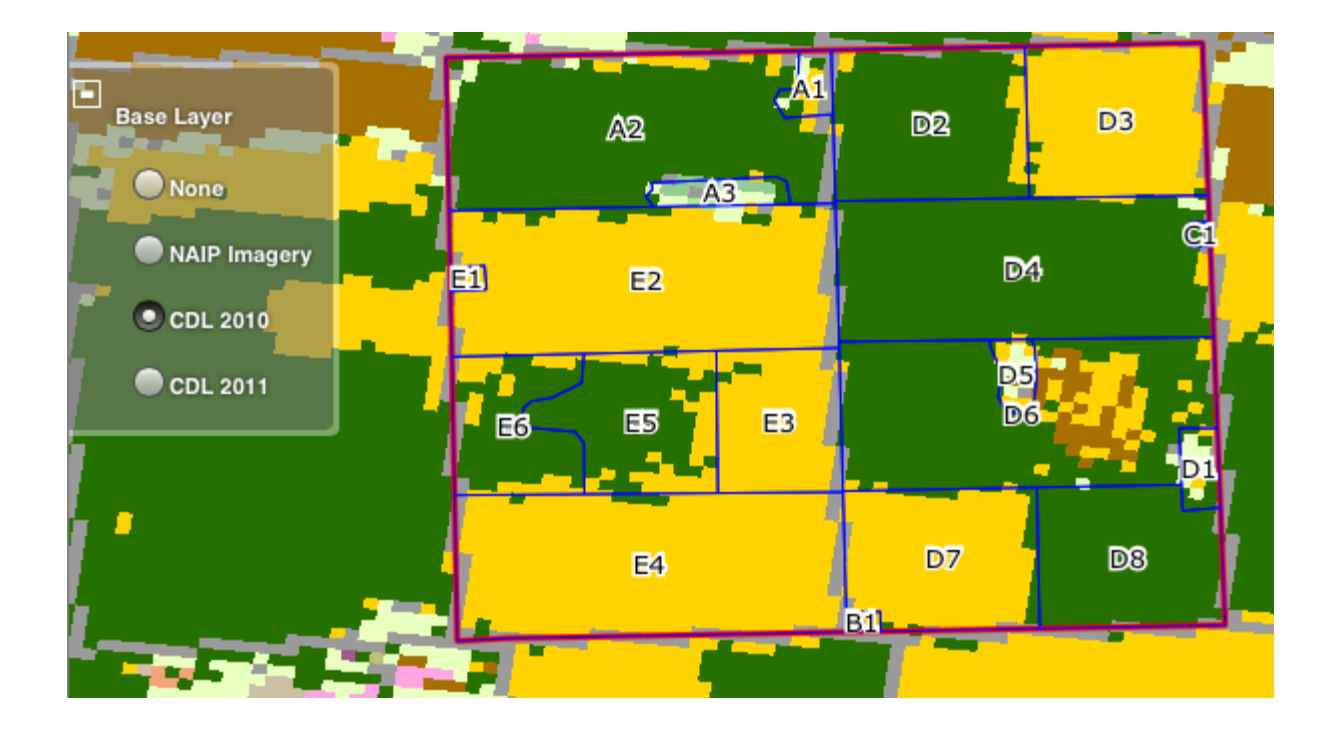

### **Why?**

- 1. Lower Costs
	- a. Data Entry
	- b. Less Paper
	- c. Fewer Resources Needed (Aerial Photo)
	- d. Minimizes mailing costs
- 2. Improve Data Quality

- a. Edit Checks
- b. Geographic Information System (GIS) improved precision
- 3. Flexibility
	- a. Able to move assignments around
- 4. Widens Data Collection Window
	- a. Collect data even at the last minute
- 5. Will improve the Cropland Data Layer which in turn improves our sampling scheme and what is displayed on the iPAD for the next year.

#### **TECH SIDE: Initial Requirements (Spring 2012)**

- ▶ Run on an iPad
- ▶ Capture tract and field boundaries as GIS polygons
	- Display imagery
	- Provide the appropriate GIS tools
- ▶ Label tracts and fields appropriately
- Operate without a reliable Internet connection
- Automatically save data to server when possible

#### Computer of the Shelf (COTS) + Custon Code VS. **Open Source + Custom Code**

#### **ArcGIS API**?

Editing operations are server-side *(off-line operation not possible)*

#### **Java Script API**?

Not optimized for touch interfaces

#### **Native iOS API - iPAD**?

No expertise and steep learning curve (language, libraries, etc.)

Distribution/deployment questions - legalities

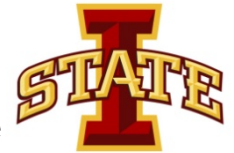

API = Application Programming Interface

#### **Popular JavaScript Web Mapping Libraries**

- ▶ Google Maps
- ▶ Bing Maps
- ▶ Leaflet open source JavaScript library for mobile-friendly interactive maps
- ▶ ArcGIS API for JavaScript
- **OpenLayers**

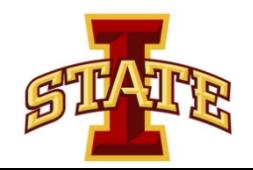

#### **OpenLayers**

- **Quickly make web pages with embedded maps.**
- Support for various image layer types.
- ▶ Standard tools for map navigation and editing
- ▶ Support for user-editable vector layers

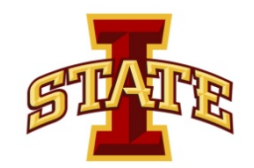

### So What? **How can this Benefit my Agency?**

- ▶ Not just agriculture but draw off any land shapes and capture data about it.
- ▶ Hybrid of the true thin client data collection approach.
- Adding more functionality showing the location of the interviewer on the screen. Adding a roads map layer.
- Two side benefits of the project:

**The Common Seconds** 

- 1.) Recording interviews with another iPAD.
- 2.) Remote/Correspondence Training

# **Questions**

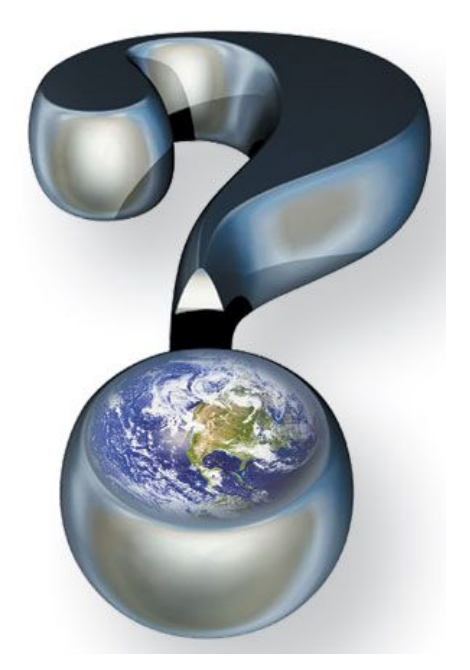